## KARTA KATALOGOWA

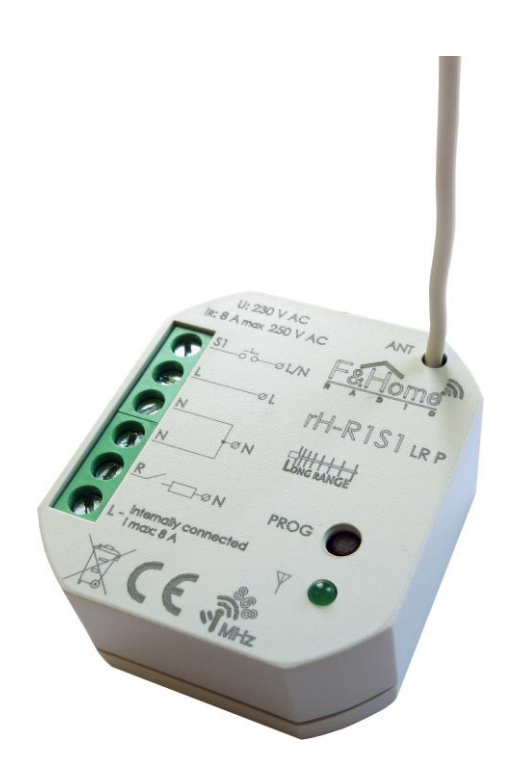

## rH-R1S1 LR P

Przekaźnik jednokanałowy polaryzowany z pojedynczym wejściem systemu F&Home RADIO. Wersja LR – zwiększony zasięg.

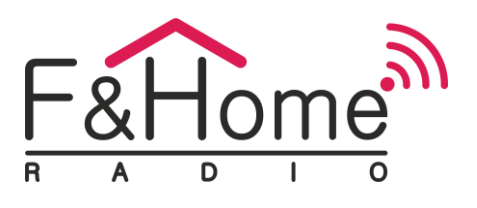

rH-R1S1 LR P jest połączeniem przekaźnika i wejścia stykowego. Moduł wysyła informacje o zwarciu i rozwarciu styków do systemu oraz steruje przekaźnikiem, który może załączać dowolne obwody elektryczne. Komunikacja z serwerem odbywa się drogą radiową. Moduł posiada fizyczne wejście do podłączenia jednego monostabilnego styku bezpotencjałowego oraz jedno wejście przekaźnika. Obciążenie styków przekaźnika może być rezystancyjne, indukcyjne lub pojemnościowe, zarówno w obwodach prądu stałego, jak i zmiennego. rH-R1S1 LR P szczególnie nadaje się do sterowania wentylatorem, oświetleniem, do wyłączania gniazda elektrycznego.

TRYB AUTONOMICZNY:

Jeżeli moduł straci połączenie z serwerem, to przechodzi w tryb pracy autonomicznej. Krótkie wciśnięcie przycisku podłączonego do styku 1 załącza lub wyłącza przekaźnik.

Warunki zadziałania trybu autonomicznego:

- 1. Prawidłowe połączenie styku S1 z przyciskiem
- 2. W *Ustawienia instalatora* włączona jest opcja *Offline: tryb autonomiczny*

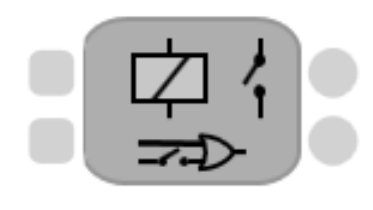

Moduł rH-R1S1 LR P jest reprezentowany przez obiekt, który składa się z jednego wejścia i jednego wyjścia binarnego (dwustanowego) przekaźnika, odpowiadającemu fizycznemu wejściu. Wejście obiektu służy do sterowania przekaźnikiem, a na wyjście podawana jest informacja o stanie pracy przekaźnika. Element posiada również jedno wejście i jedno wyjście binarne (dwustanowe) odpowiadające

fizycznemu wejściu. Zwarcie lub rozwarcie styku powoduje zmianę stanu logicznego na wyjściu.

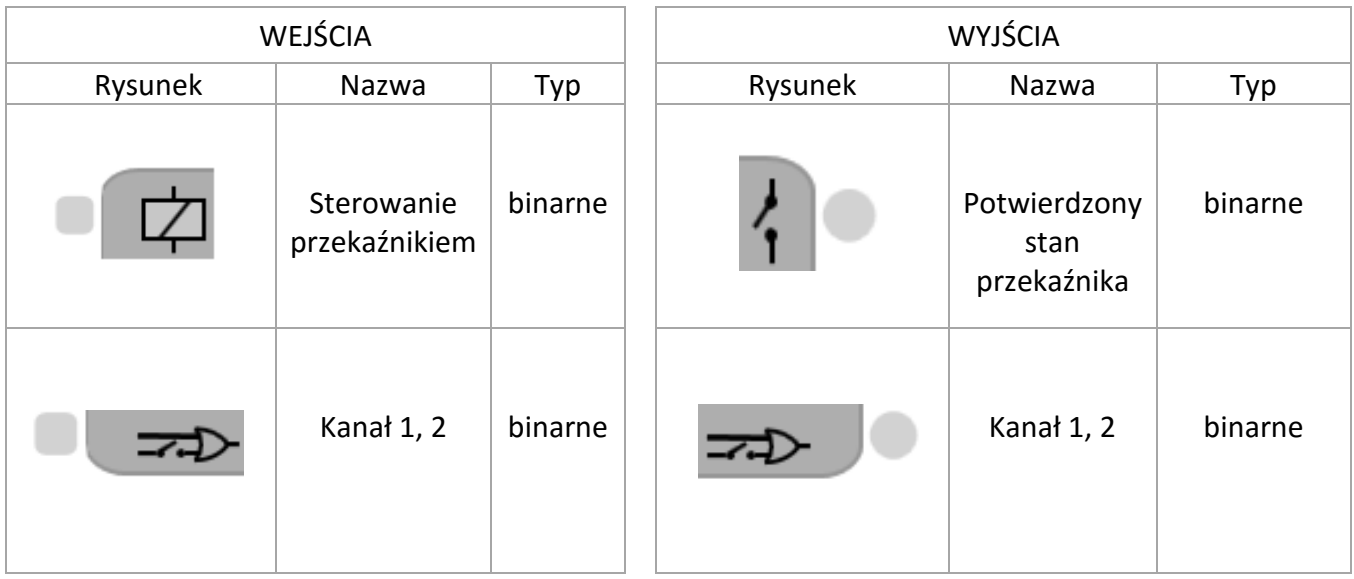

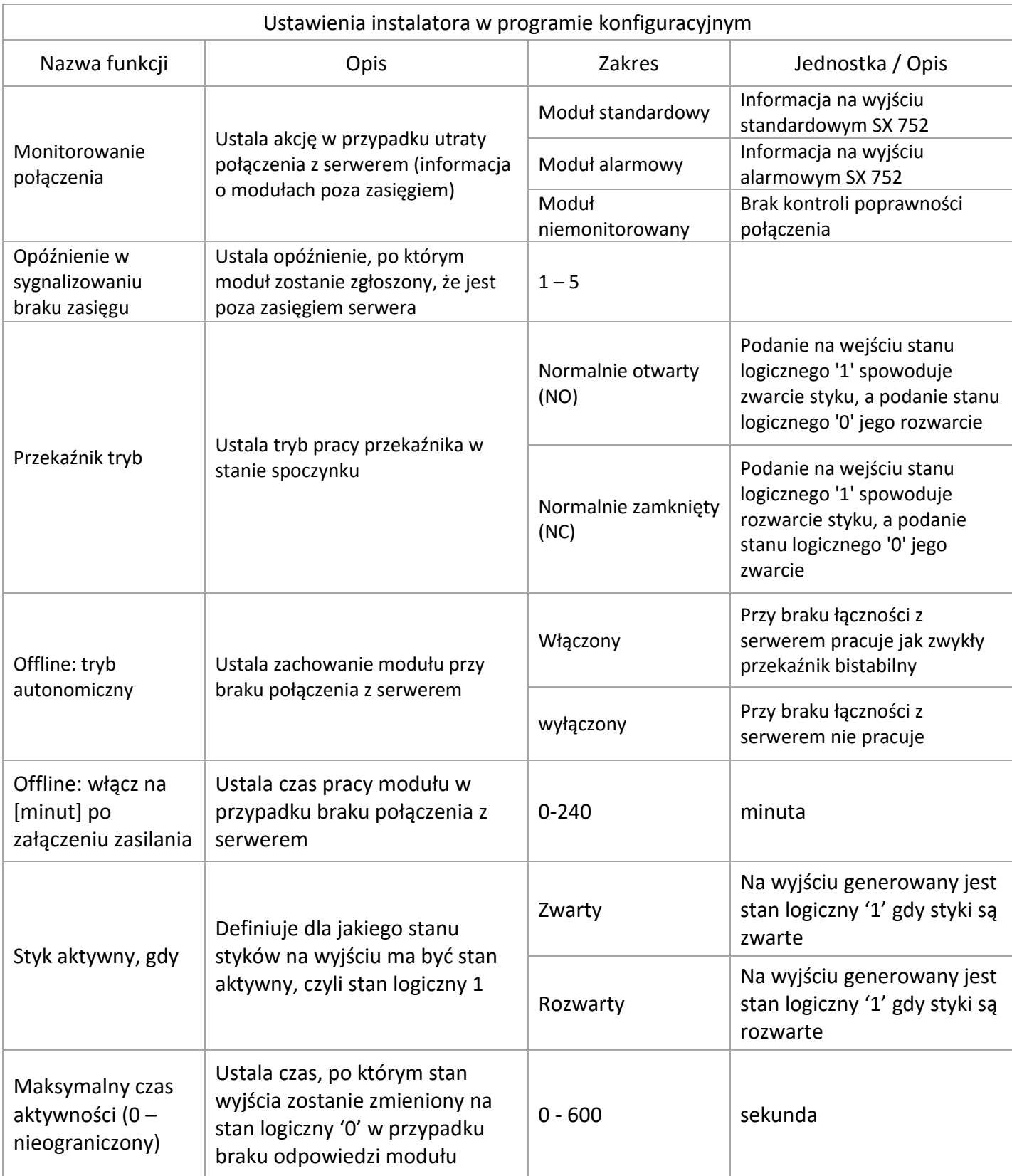

## F&F Filipowski Sp. J.

95-200 Pabianice, ul. Konstantynowska 79/81 tel. +48 42 215 23 83 www.fif.com.pl

Funkcja *Styk: Aktywny, gdy:* w systemie przyjęto logikę dodatnią. Oznacza to, że stan nieaktywny to logiczne '0', a stan aktywny to logiczne '1'. Dla przycisku monostabilnego (przycisk dzwonkowy), stan stabilny jest stanem nieaktywnym — na wyjściu obiektu jest logiczne '0'. Niezależnie od wybranej opcji w *Styk: Aktywny, gdy* i od rzeczywistego stanu styków, tuż po uruchomieniu projektu na wyjściach jest zawsze stan logiczny '0'. Dopiero po minucie następuje synchronizacja z modułem i wyjścia obiektu zostają zaktualizowane. Jeśli wybrano opcję *Styk: Aktywny gdy rozwarty* i wejścia stykowe są permanentnie rozwarte, to na odpowiednim wyjściu obiektu pojawiać się będzie cyklicznie stan logiczny '1' na czas określony w *Ustawienia instalatora*, a następnie stan logiczny '0' przed synchronizacją. Jeśli wybrano opcję *Styk: Aktywny, gdy zwarty* i wejścia stykowe są permanentnie zwarte, to na odpowiednim wyjściu obiektu pojawiać się będzie cyklicznie stan logiczny '1' na czas określony w *Ustawienia instalatora*, a następnie stan logiczny '0' przed synchronizacją. Funkcja *Maksymalny czas aktywności*: ustawienie parametru na '0' wyłącza mechanizm automatycznego zerowania wyjścia. Zwykle jest to przypadek, gdy styk jest traktowany jako bistabilny (np. wyłącznik krańcowy). Maksymalny czas aktywności wprowadzony został po to, żeby stan logiczny '1' nie trwał nieustannie, gdy komunikacja z modułem zostanie utracona (poza przypadkiem, w którym użytkownik sam taką sytuację wymusił w *Ustawienia instalatora*).

Najprostsze zastosowanie obiektu to załączanie z panela mobilnego z potwierdzeniem załączenia. Ikona przycisk włącza i wyłącza wejście bloczka rH-R1S1 LR P, natomiast ikona kontrolka sygnalizuje załączenie przekaźnika (pobiera informację z wyjścia binarnego bloczka rH-R1S1 LR P).

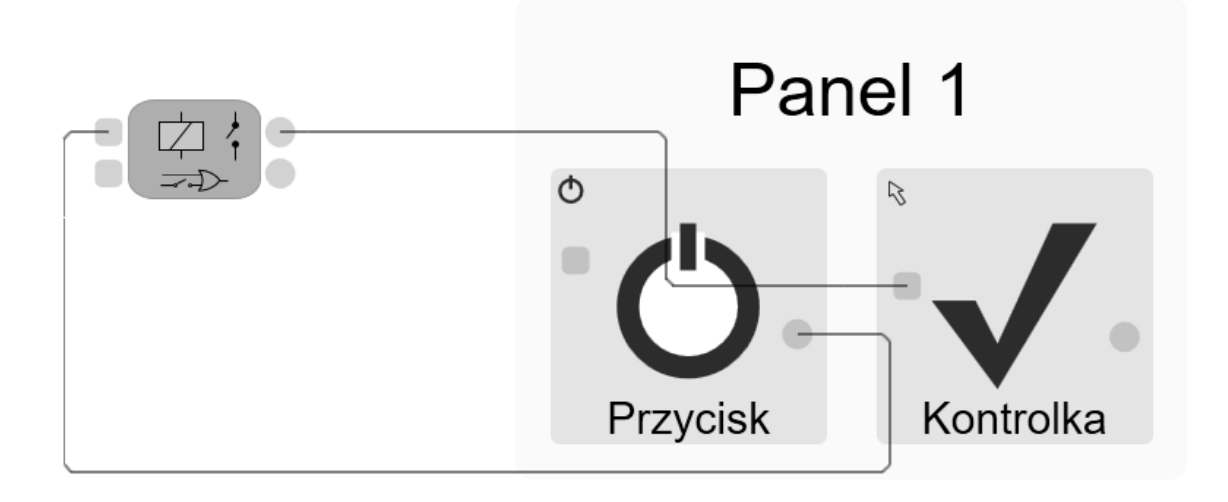

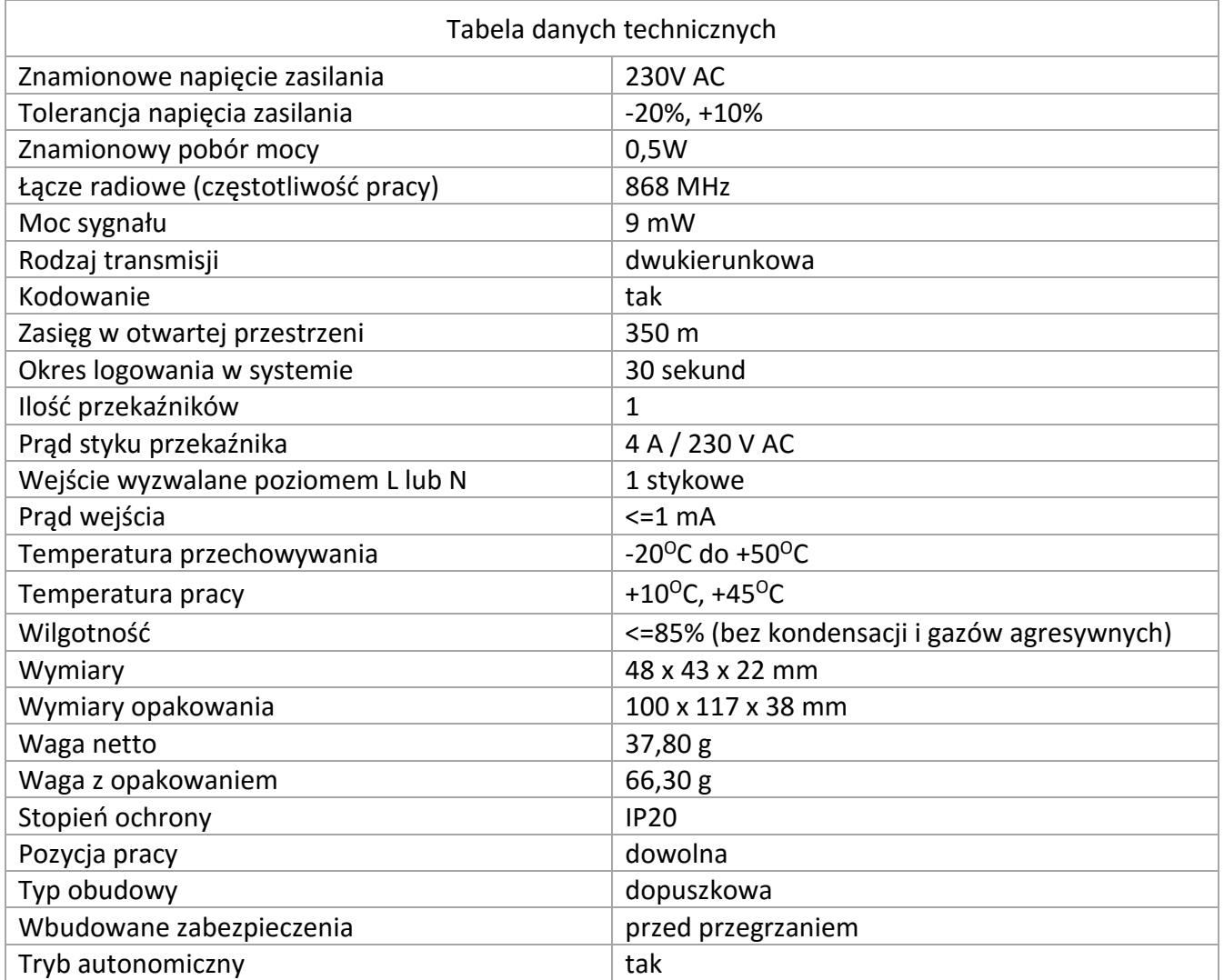

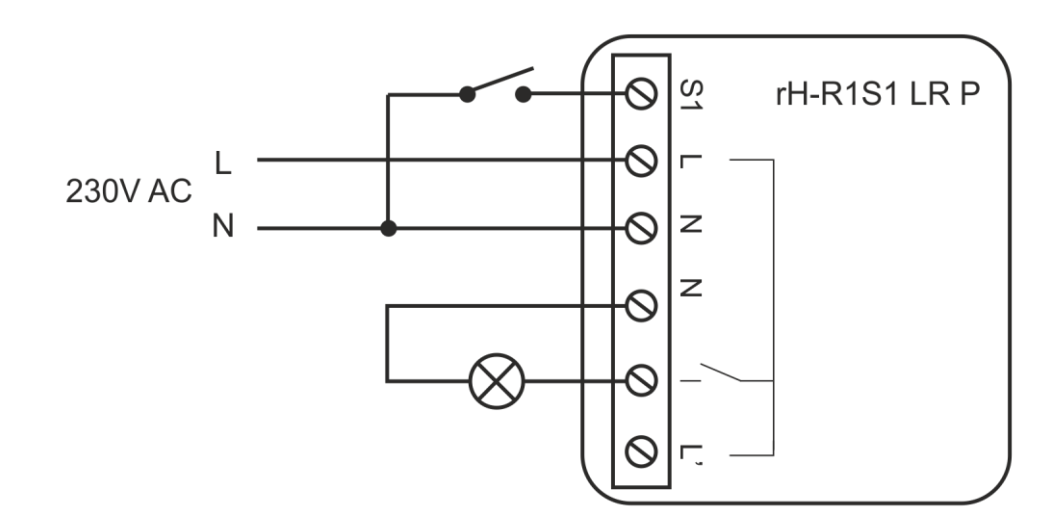

Złącze L' wystawia stałą fazę do opcjonalnego zasilenia innego urządzenia.

- Rozłączyć obwód zasilania, upewnić się odpowiednim przyrządem, czy nie ma napięcia na przewodach zasilających
- Podłączyć przewody zgodnie z powyższym schematem
- Jeżeli w puszce instalacyjnej są niezaizolowane przewody, to należy wykonać odpowiednią izolację
- Umieścić moduł w puszcze instalacyjnej
- Ułożyć antenę modułu równolegle do jednej z anten serwera i maksymalnie oddalić od innych przewodów
- Zarejestrować moduł w systemie
- Zamknąć puszkę instalacyjną lub założyć przycisk

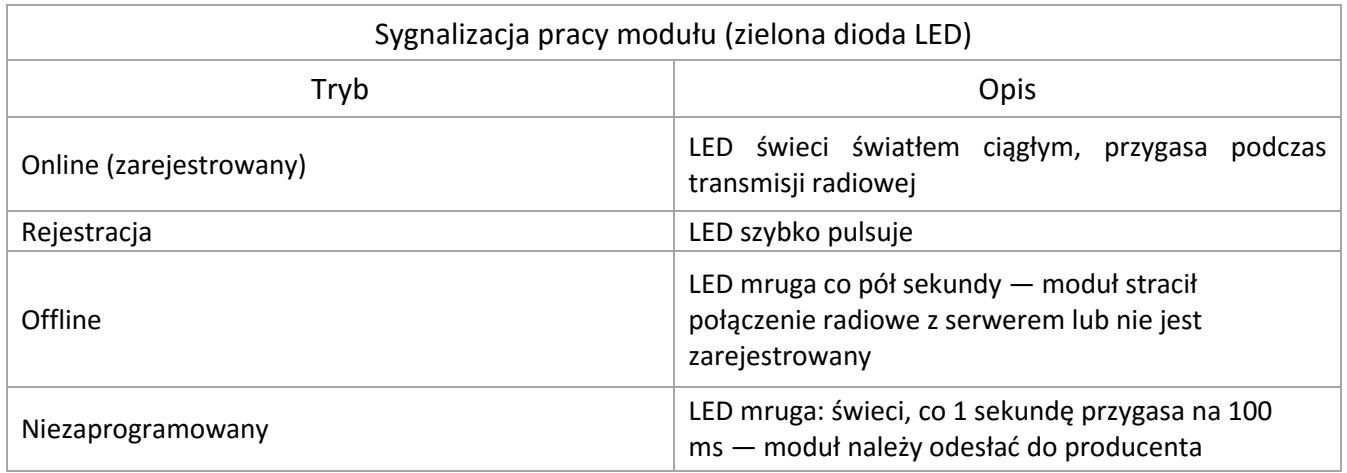

Rejestracja w systemie

- 1. Wybrać sposób rejestracji w konfiguratorze.
- 2. Nacisnąć i przytrzymać przycisk na obudowie

3. Po 5 sekundach moduł zarejestruje się w systemie lub program zgłosi błąd w przypadku niepowodzenia.

## **UWAGA**

Sposób podłączenia określono w niniejszej instrukcji. Czynności związane z instalacją, podłączeniem i regulacją powinny być wykonywane przez osoby posiadające uprawnienia elektryczne, które zapoznały się z instrukcją obsługi i funkcjami modułu. Na poprawne działanie ma wpływ sposób transportu, magazynowania i użytkowania modułu. Instalacja modułu jest niewskazana w następujących przypadkach: brak elementów składowych, uszkodzenie modułu lub jego deformacja. W przypadku nieprawidłowego funkcjonowania należy zwrócić się do producenta.